## **Table of Contents**

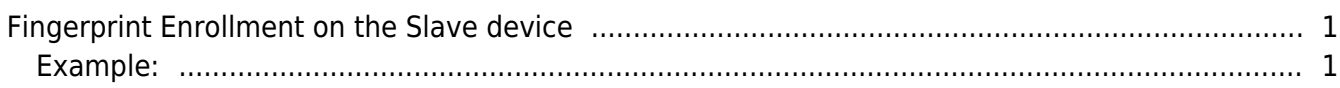

[System Configuration,](http://kb.supremainc.com/knowledge/doku.php?id=tag:system_configuration&do=showtag&tag=System_Configuration) [BioStar 2](http://kb.supremainc.com/knowledge/doku.php?id=tag:biostar_2&do=showtag&tag=BioStar_2)

## <span id="page-1-0"></span>**Fingerprint Enrollment on the Slave device**

From BioStar 2.5.0, you can enroll fingerprint on the slave device. This means you can select the slave device when you scan fingerprint.

## <span id="page-1-1"></span>**Example:**

- BioStation A2 (id: 541531003) Master Device
- BioStation L2 (id: 540084005) Slave Device

\*\* Master device is connected with Slave device via RS-485.

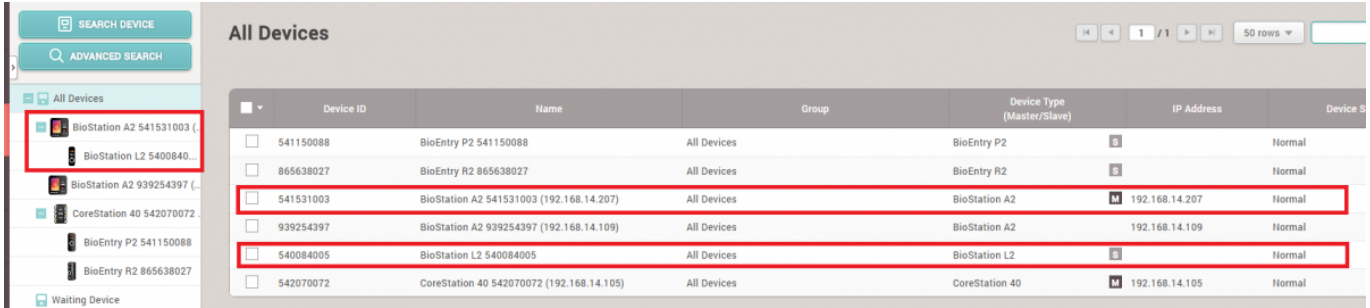

If you try to scan your fingerprint after selecting the slave device, you will succeed in the enrollment of fingerprint.

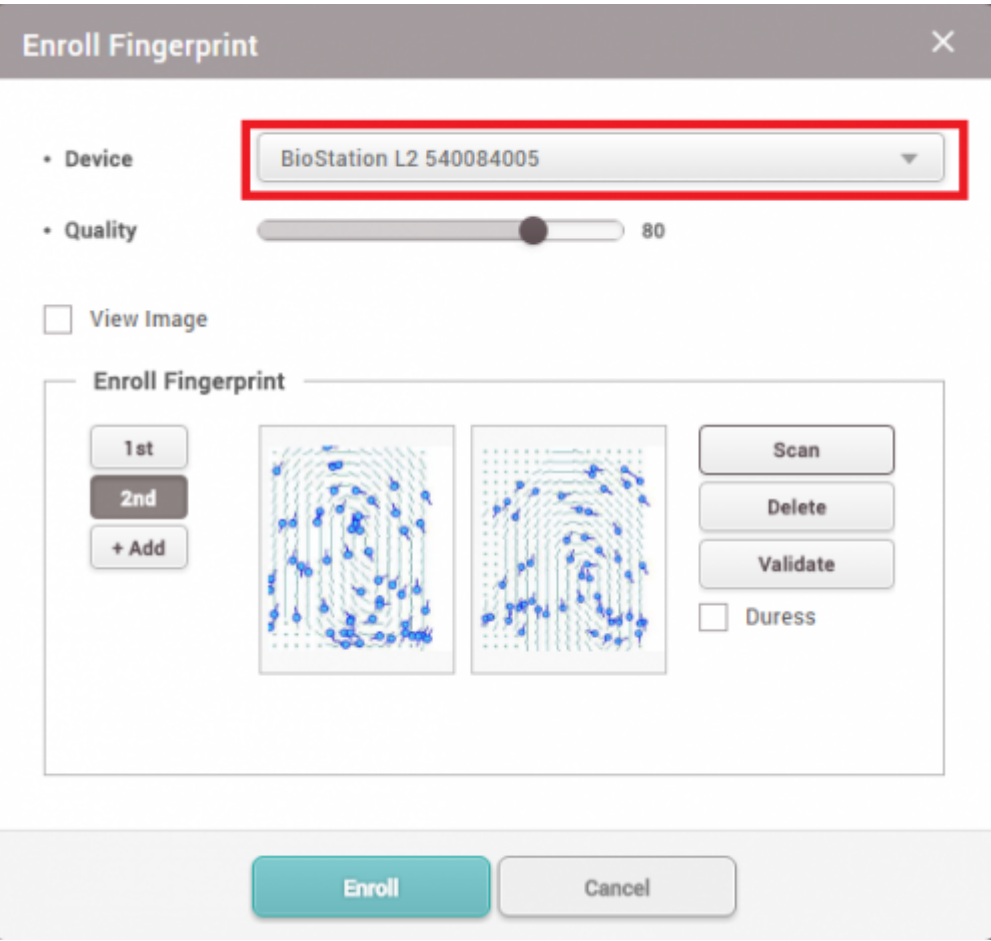

• This function is not supported in BioLite Net.

From: <http://kb.supremainc.com/knowledge/>-

Permanent link:

**[http://kb.supremainc.com/knowledge/doku.php?id=en:fingerprint\\_enrollment\\_on\\_the\\_slave\\_device&rev=1585642537](http://kb.supremainc.com/knowledge/doku.php?id=en:fingerprint_enrollment_on_the_slave_device&rev=1585642537)**

Last update: **2020/03/31 17:15**